**Министерство образования и науки Российской Федерации Российская экономическая академия имени Г. В. Плеханова**

## Н.М. Абдикеев, Д.В. Садков О.В. Китова, В.В. Гантимуров

# Основы управления проектами

### Практикум

*Под общей редакцией доктора экономических наук, профессора Т.М. Данько*

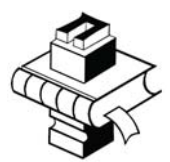

ПАЛЕОТИП Москва 2008

**УДК 347.4+343.53 ББК 67.404.2+67.408 А13** 

> *Работа выполнена в рамках Федерального национального проекта «Образование» и инновационного проекта «Развитие инновационных клиентоориентированных образовательных программ на основе когнитивных технологий и реинжиниринга вуза»*

#### **Рецензенты:**

Кафедра информационных систем в экономике и менеджмента РЭА им. Г.В. Плеханова, Т.П. Данько, доктор экономических наук, профессор

#### **Абдикеев Н.М.**

**А13** Основы управления проектами : практикум / под общ. ред. д-ра экон. наук, проф. Т.М. Данько ; Н.М. Абдикеев, Д.В. Садков, О.В. Китова, В.В. Гантимуров. – М. : Издательство «Палеотип», 2008. – 104 с.

#### **ISBN 978-5-94727-300-7**

Представлены теоретический материал, задания для самостоятельной работы с изложением приемов их выполнения.

Предназначен для студентов, обучающихся по направлениям «Экономика» и «Менеджмент».

#### **УДК 347.4+343.53 ББК 67.404.2+67.408**

- © Российская экономическая академия им. Г.В. Плеханова, 2008
- © Абдикеев Н.М., Садков Д.В., Китова О.В., Гантимуров В.В.,<br>2008 2008
- **ISBN 978-5-94727-300-7** © Издательство «Палеотип», 2008

## **Содержание**

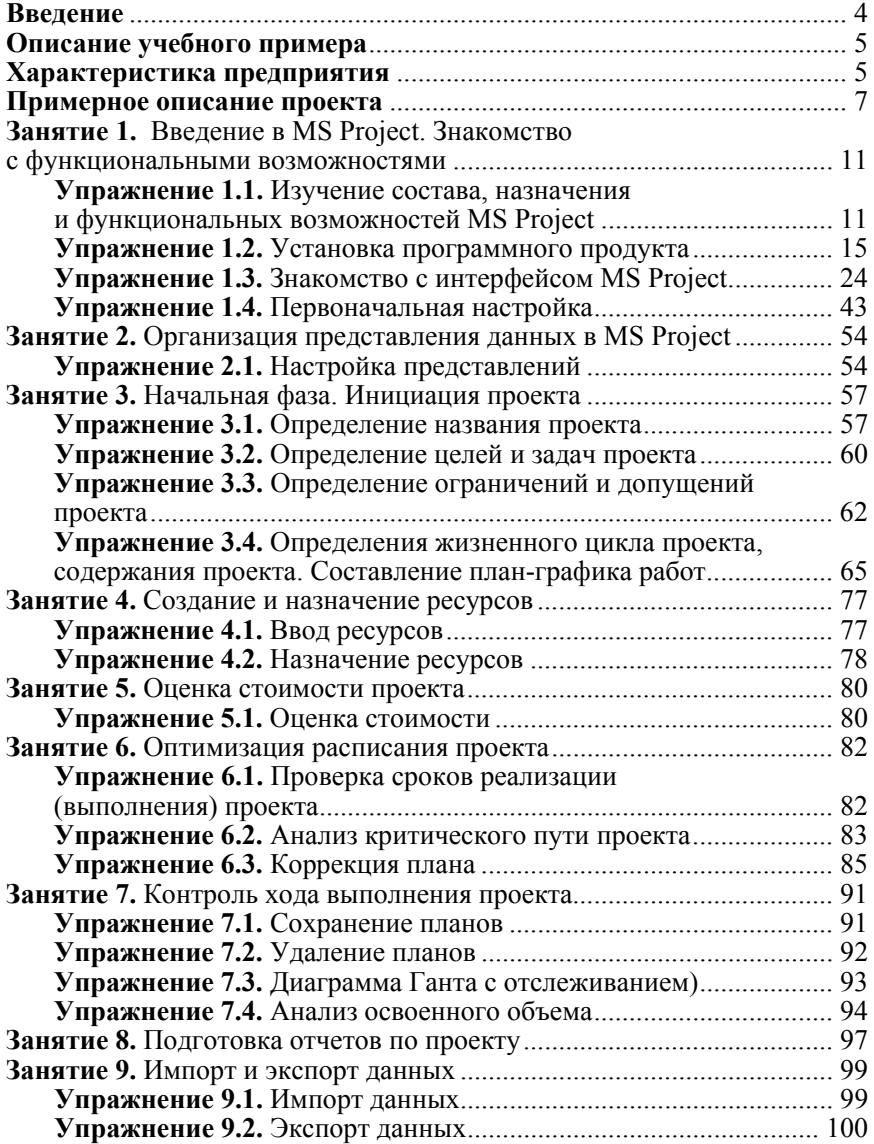

## Введение

Предлагаемое Вашему вниманию методическое пособие представляет собой описание практикума, включающее десять занятий по отработке примера проекта по созданию нового предприятия (расширение существующего). Каждое занятие содержит практические упражнения, которые отрабатываются с использованием программного продукта Microsoft Office Project 2003 (далее — Система) в соответствии с заланиями

В качестве необходимых условий предполагается, что Вы прослушали курс лекций «Основы управления проектами», знакомы с основными понятиями и определениями, у вас имеется рабочее место, оборудованное компьютером с устройством чтения компакт-дисков, Вы имеете доступ к описанию данной лабораторной работы.

Для выполнения заданий Вам необходимо ознакомиться с описанием учебного примера, который изложен ниже.

Занятия построены таким образом. что результат каждого из них содержит исходные данные для выполнения следующего. Последовательное выполнение занятий практически моделирует ситуацию пошагового выполнения проекта.

Цель лабораторной работы заключается в закреплении теоретических положений курса «Основы управления проектами», ознакомлении Вас с приемами работы и формировании начальных практических навыков управления проектами с применением MS Project.

В процессе выполнения лабораторно работы Вам необходимо будет:

1. Ознакомиться с описанием учебного примера. Составить описание своего проекта в соответствии с Примерным описанием проекта

2. Выполнить последовательно все задания по отработки проекта в MS Project.

3. Полученные результаты защитить перед преподавателем.

Порядок и форму защиты проектов определяет преподаватель.

## **Описание учебного примера**

#### *Характеристика предприятия*

Производственный холдинг ОАО «Прогресс» производит и реализует широкий ассортимент строительных материалов: полиэтиленовая пленка, керамическая плитка, гвозди, шурупы, доски, пиломатериалы, лаки, краски, строительный кирпич (строительный пустотелый кирпич. строительный полнотелый кирпич, поризованный камень, лицевой пустотелый белый кирпич, лицевой, пустотелый красный кирпич), широкий спектр железобетонных и бетонных изделий, а также строительный бетон.

Основными клиентами компании являются ведущие московские строительные организации, а также крупные региональные компании, заводы железобетонных конструкций, индивидуальные застройщики.

Основная задача компании заключается в обеспечении строительной индустрии России новыми строительными материалами, содействии в выполнении крупных федеральных и региональных программ по строительству жилья и инфраструктурных объектов.

Компания занимает лидирующие позиции на рынке строительных материалов.

В целях обеспечения конкурентоспособности продукции на заводах продолжается внедрение замкнутого цикла производства новых материалов, закупается новейшее технологическое оборудование.

Проектная деятельность Холдинга в соответствии со стратегией развития Предприятия реализуется в следующих Программах:

 Повышения качества продукции и достижению европейских стандартов.

 Модернизации производства и расширение ассортимента продукции.

 Природоохранных мероприятий при производстве строительных материалов.

 Научно-исследовательские и опытно-конструкторские работы.

В соответствии с действующими корпоративными стандартами управления проектной деятельностью реализуемые проекты подразделяются:

- *по сферам деятельности*:
- технические;
- организационные;
- финансовые;
- *по размерности (масштабам):*
- монопроект;
- мультипроект;
- мегапроект;
- *по объемам финансирования*:
- малые;
- средние;
- крупные.

В общем случае участниками инвестиционно-проектной деятельности являются производственные предприятия Холдинга и подразделения Управляющей Компании (УК) Холдинга, непосредственно реализующие операции оперативного инвестиционного процесса и среднесрочного планирования:

- Инвестиционный Комитет.
- Финансово-экономический департамент.
- Департамент инвестиций.

 Производственные предприятия в лице своих руководителей (РП) и привлекаемых специалистов (СП).

- Департамент стратегического развития.
- Департамент капитального строительства.
- Департамент маркетинга и мониторинга реализации.
- Отделение корпоративной политики.
- Юридический департамент.
- Управление персоналом.

 Департамент производства, экологии и промышленной безопасности.

- Департамент технологии и развития производства.
- Департамент энергообеспечения.
- Департамент информатизации и коммуникаций.

Порядок взаимодействия подразделений, дочерних и зависимых обществ и иных организаций, входящих в единый производственнотехнологический комплекс Холдинга – участников инвестиционнопроектной деятельности Компании регламентируется соответствующими корпоративными стандартами.

Кроме указанных подразделений и предприятий Холдинга к выполнению работ по проектам привлекаются на договорной основе подрядные организации: НИИ, проектные организации, строительно-

монтажные, консалтинговые фирмы, банки, государственные учреждения и пр.

В рамках Программы модернизации производства в 2006 г. было израсходовано около 111 млн. руб. В 2007 г. на программу перевооружения заводов выделено 1,3 млрд. руб. Общие затраты в будущем году на техническое переоснащение предприятий составят около 2,5 млрд. руб. В рамках этой программы реализуется один из проектов по созданию новой технологической линии по производству систем вентилируемых навесных фасадов (возможны варианты строительных мате-. .<br>риалов, например<sup>1</sup>: кирпич, железобетонные конструкции, цемент и др.). Предполагается, что организационно данная технологическая линия составит новое предприятие, которое будет выпускать новую продукцию. Это пилотный проект, по результатам реализации которого руководство Холдинга будет принимать решение о расширение сферы бизнеса и наращивании мощностей.

#### *Примерное описание проекта Наименование проекта:*

«Создание нового предприятия по производству систем вентилируемых фасадов» (возможные варианты проектов для группы студентов: производство кирпича, строительного бетона, железобетонных конструкций, цемента, строительных смесей, и др.).

*Обоснование необходимости проекта* (здесь должны быть отражены текущая ситуация, сложившаяся на рынке и изложены особенности продукта)

#### *Описание текущей ситуации на рынке*

-

Анализ, проведенный в указанных выше документах, показывает, что строительный рынок России в последние годы развивается ускоренными темпами. Растут объемы строительства, на рынок приходят новые заказчики, которые предъявляют все более высокие требования к качеству строительных материалов и технологий. Современные тенденции, действующие в строительной индустрии, показывают, что со стороны инвесторов и заказчиков особое внимание уделяется дизайну фасадов зданий и способам его воплощения. При этом ряд крупных тендеров по строительству жилых и административных зданий был выигран застройщиками, которые предложили оригинальные решения фасадной части зданий. Их решения были основаны на использовании систем и конструкций навесных фасадов. Выбор в пользу таких реше-

 $1$  Возможный перечень строительных материалов можно получить на следующих сайтах: http://www.i-stroy.ru/ecatalog.php; http://www.stroi.ru/catalog/

ний связан не только привлекательностью и неповторимостью вида зданий, но и с тем, что фасад играет огромную роль в функционировании всего здания, во многом определяет микроклимат в помещениях, может значительно повлиять на срок и стоимость эксплуатации объекта. По мнению исследователей именно вентилируемые навесные фасады отвечают жестким требованиям, предъявляемым к устройству фасадов на современном уровне.

#### *Описание продукта (товара)*

Навесной вентилируемый фасад (НВФ) — это система, состоящая из панелей облицовки, утепляющего слоя и подоблицовочной конструкции, которая монтируется к стене таким образом, чтобы между защитно-декоративным внешним покрытием и утепляющим слоем оставалась воздушная прослойка, обеспечивающая беспрепятственную циркуляцию воздуха. Именно вентилируемый воздушный зазор определяет важнейшие эксплуатационные преимущества вентилируемых фасадов по сравнению с традиционными способами исполнения ограждающих конструкций. Подоблицовочная конструкция состоит из кронштейнов, обеспечивающих крепление конструкции к стене и профилей, несущих панели облицовки. Элементы подоблицовочной конструкции исполняются из алюминия, нержавеющей либо оцинкованной стали. Слой утепления представлен минераловатными плитами высокой плотности, закрытыми с наружной стороны гидроветрозащитной мембраной, препятствующей намоканию и выветриванию утеплителя.

#### *Цели и задачи проекта.*

Открыть производство НВФ, обеспечивающего потребности строительного рынка г. Москвы и Московской области в данном продукте.

Для достижения цели проекта необходимо *решить следующие задачи:* 

1. Уточнить стратегические планы развития Холдинга и оценить экономическую эффективность инвестиций. Принять решение на продолжение проекта.

2. Создать технологические линии производства НВФ.

3. Разработать оргструктуру Предприятия по производству НВФ.

4. Набрать и обучить персонал.

5. Подготовить и запустить производство НВФ.

*Возможные участники проекта* перечислены выше, как участники инвестиционно-проектной деятельности Холдинга.

#### *Ограничения проекта*

В рамках рассматриваемого проекта не предусматривается строительство. Новые помещения арендуются.

Проект должен выполняться не более одного года (360 дней).

Стоимость проекта не должна превышать 10 млн. руб.

#### *Допущения проекта.*

Закупка и поставка необходимого оборудования, строительномонтажные работы, а также соответствующее материальнотехническое обеспечение выполняется в рамках другого проекта (выполняет Департамент капитального строительства) и в настоящем проекте не рассматривается.

#### *Примерное содержание работ по проекту*

В рамках проекта создается дочернее производственное предприятие, арендуются помещения, закупается оборудование и материалы, налаживается производство, нанимается персонал, создается отдел маркетинга и продаж, выстраиваются каналы сбыта. В общем случае в процессе реализации проекта можно выделить несколько последовательных фаз.

Первая фаза (предынвестиционная или инициации). На этой фазе проекта готовится его технико-экономическое обоснование, проводятся маркетинговые исследования, осуществляется выбор поставщиков сырья и оборудования, ведутся переговоры с потенциальными инвесторами и участниками проекта.

Также здесь может осуществляться юридическое оформление проекта (регистрация предприятия, оформление контрактов и т.п.) и проводиться эмиссия акций и других ценных бумаг.

Как правило, в конце предынвестиционной фазы должен быть получен развернутый бизнес-план инвестиционного проекта. Работы этой фазы требуют и времени, и затрат. В случае положительного результата и перехода непосредственно к осуществлению проекта понесенные затраты капитализируются и входят в состав так называемых «предпроизводственных затрат» с последующим отнесением на себестоимость продукции через механизм амортизационных отчислений.

Вторая фаза инвестирование или осуществление проекта [investment/implementation phase]. Принципиальное отличие этой фазы развития проекта от предыдущей и последующей фаз состоит в двух моментах.

Во-первых, на этой фазе начинают предприниматься действия, требующие гораздо больших затрат и носящие уже необратимый характер (закупка оборудования или строительство).

Во-вторых, проект еще не в состоянии обеспечить свое развитие за счет собственных средств, то есть требует инвестиций.

На данной стадии формируются постоянные активы предприятия. Некоторые виды сопутствующих затрат (например, расходы на обучение персонала, на проведение рекламных мероприятий, на пусконаладочные работы и другие) частично могут быть отнесены на себестоимость продукции (как расходы будущих периодов), а частично капитализированы (как предпроизводственные затраты).

Третья фаза эксплуатационная [operational] начинается с момента ввода в действие основного оборудования. Этот период характеризуется началом производства продукции или оказания услуг и соответствующими поступлениями и текущими издержками.

Значительное влияние на общую характеристику проекта будет оказывать продолжительность эксплуатационной фазы. Очевидно, что, чем дальше будет отнесена во времени ее верхняя граница, тем большей будет совокупная величина дохода.

Важно определить тот момент, по достижении которого денежные поступления проекта уже не могут быть непосредственно связаны с первоначальными инвестициями (так называемый «инвестиционный предел»). Например, при установке нового оборудования им будет являться срок полного морального или физического износа.

Общим критерием продолжительности срока жизни проекта или периода использования инвестиций является существенность вызываемых ими денежных доходов с точки зрения инвестора. Так, при проведении банковской экспертизы на предмет предоставления кредита, срок жизни проекта будет совпадать со сроком погашения задолженности и дальнейшая судьба инвестиций ссудодателя уже не будет интересовать.

Как правило, устанавливаемые сроки примерно соответствует сложившемся в данном секторе экономики периодам окупаемости или возвратности долгосрочных вложений. В условиях повышенного инвестиционного риска средняя продолжительность принимаемых к осуществлению проектов, очевидно, будет ниже, чем в стабильной экономической обстановке.

В нашем случае принимается, что с началом производства проект должен быть закончен.

## **Занятие 1 Введение в MS Project. Знакомство с функциональными возможностями**

#### *Упражнение 1.1. Изучение состава, назначения и функциональных возможностей MS Project*

#### **Задание 1.1.1. Изучить состав, назначение компонент MS Project**

Microsoft Office Project — универсальная система календарного планирования и управления проектами, состоящая из следующих продуктов:

- 1. Microsoft Office Project Standard.
- 2. Microsoft Office Project Professional.
- 3. Microsoft Office Project Server.
- 4. Microsoft Office Project Web Access.

Microsoft Office Project Standard — настольное приложение для индивидуального планирования и управления проектами. Обеспечивает разработку календарных планов работ, ресурсных планов и контроль исполнения проекта.

Microsoft Office Project Professional — настольное приложение, исполняющее роль клиента в связке с сервером Microsoft Project Server. Обеспечивает всю функциональность Microsoft Project Standard и совместно с Microsoft Project Server обеспечивает пользователей средствами корпоративного управления проектами. Помимо традиционных средств планирования, предоставляются возможности по централизованным настройкам, единому пулу ресурсов и автоматически согласовывать планы с другими проектами. Менеджерам портфеля проектов предоставляется инструмент для эффективного управления ресурсами предприятия.

Microsoft Office Project Server — серверный продукт, основа корпоративного решения Enterprise Project Management. Включает в себя себя централизованную базу данных и службы, исполняющее роль сервера в связке с клиентом Microsoft Project Professional. Microsoft Project Server обеспечивает централизованные настройки для пользователей, единый пул ресурсов, Веб-интерфейс для совместной работы участников проекта, а также содержит средства OLAP-анализа и моделирования портфеля проектов.

Microsoft Office Project Web Access — веб-интерфейс Microsoft Project позволяет участникам проектов получить доступ к проектной информации через Internet Explorer. Является составной частью Microsoft Project Server. В сочетании с Windows SharePoint Services обеспечивает управление документами и рисками проектов. Для использования Microsoft Project Web Access пользователи должны обладать клиентской лицензией на доступ к Microsoft Project Server.

#### Задание 1.1.2. Ознакомление с основными функциональными возможностям Microsoft Office Project Professional

Программный продукт Microsoft Office Project Professional имеет следующие функциональные возможности.

- 1. Возможности по настройкам и представлению данных
- 1.1. Настройка параметров (использование Пользовательских на-

строек):

- планирования
- $\blacksquare$ расчета
- $\blacksquare$ правописания
- $\blacksquare$ совместной работы
- $\mathbf{r}$ каленларей
- $\blacksquare$ сохранения
- 1.2. Представление данных в виде таблиц
- 1.3. Представление данных в виде диаграмм Ганта
- 1.4. Представление данных в виде сетевые графики
- 1.5. Использование календарей и графиков ресурсов
- 1.6. Представление данных в виде диаграмм использования задач

и ресурсов

1.7. Представление данных в виде форм

- 1.8. Сортировка, группировка и фильтрация данных в таблицах
- 2. Планирование проекта
- 2.1. Планирование работ
- 2.2. Планирование ресурсов и создание назначений

2.3. Дополнительная информация о задачах и ресурсах

2.4. Планирование стоимости проекта, анализ и оптимизация загрузки ресурсов

- 3. Анализ и оптимизация плана работ и стоимости проекта
- 4. Анализ рисков
- 5. Согласование плана проекта: экспорт данных
- 6. Согласование плана проекта: распечатка и внесение измене-

ний

7. Отслеживание (контроль исполнения) проекта

7.1. Отслеживание проекта

7.2. Совместная работа

7.3. Анализ хода работ

7.4. Подготовка отчетов

8. Дополнительные возможности стандартной редакции

8.1. Совместное использование ресурсов

8.2. Работа с несколькими планами проектов

8.3. Настройка Консультанта MS Project 2002

8.4. Управление надстройками СОМ (для работы с надстройками)

8.5. Работа с шаблонами (типовыми проектами, используемых в целях стандартизации)

9. Установка и конфигурирование сервера MS Project Server

10. Дополнительные возможности профессиональной редакции по управлению портфелями проектов:

- 10.1. формирование портфелей проектов;
- 10.2. анализ портфелей проектов;
- 10.3. планирование портфелей проектов;
- 10.4. мониторинг портфелей проектов.

#### **Задание 1.1.3. Определить состав корпоративной автоматизированной информационной системы управления проектами**

В рамках данного задания требуется на основе изложенного определить состав корпоративной автоматизированной информационной системы управления Вашего проекта, исходя из описания проекта и предприятия.

Выбор следует произвести из семейства Microsoft Office Project, который состоит из следующих продуктов.

Microsoft Office Project Standard. Настольное приложение для индивидуального планирования и управления проектами. Обеспечивает разработку календарных планов работ, ресурсных планов и контроль исполнения проекта.

Microsoft Office Project Professional. Настольное приложение, исполняющее роль клиента в связке с сервером Microsoft Project Server. Солержит всю функциональность Microsoft Project Standard и с Microsoft Project Server обеспечивает пользователей средствами корпоративного управления проектами. Помимо традиционных средств планирования, предоставляются возможности по централизованным настройкам, единому пулу ресурсов и автоматически согласовывать планы с другими проектами. Менеджерам портфеля проектов предоставляется инструмент для эффективного управления ресурсами предприятия.

Microsoft Office Project Server. Серверный продукт, основа корпоративного решения Enterprise Project Management. Включает в себя централизованную базу данных и службы, исполняющее роль сервера в связке с клиентом Microsoft Project Professional. Microsoft Project Server обеспечивает централизованные настройки для пользователей, единый пул ресурсов, Веб-интерфейс для совместной работы участников проекта, а также содержит средства OLAP-анализа и моделирования портфеля проектов.

Microsoft Office Project Web Access. Веб-интерфейс Microsoft Project позволяет участникам проектов получить доступ к проектной информации через Internet Explorer. Является составной частью Microsoft Project Server. В сочетании с Windows SharePoint Services обеспечивает управление документами и рисками проектов. Для использования Microsoft Project Web Access пользователи должны обладать клиентской лицензией на доступ к Microsoft Project Server.

Факторы выбора, влияющие на выбор состава Вашей Системы:

- наличие удаленных пользователей
- $\blacksquare$ необходимость совместной работы с участниками проекта

(возможно, что необходимость работы в MS Project есть только у руководителя проекта)

пеобходимость оперативного предоставления информации о фактическом положении дел (формирование отчетов).

В случае, когда все эти факторы имеют место, то выбор должен быть следующим:

- Microsoft Office Project Professional
- $\mathbf{r}$ Microsoft Office Project Server.
- Microsoft Office Project Server
- $\blacksquare$ Microsoft Office Project Web Access.

Обоснование такого выбора в следующем:

Standard — позволяет управлять проектами, включая планирование и построение графиков.

Professional — помимо возможностей Standard содержит средства анализа и управления проектами в масштабах крупного предприятия.

Server — обеспечивает коллективную работу над проектами (совместно с Professional или Standard).

Web Access — позволяет получить доступ к проектам через интерфейс браузера Internet Explorer, то есть через Internet, а это в свою очередь дает доступ к информации удаленным пользователям.

#### Упражнение 1.2. Установка программного продукта

В рамках лабораторной работы рассматривается установка не всех компонент системы MS Project, а только Project Standard 2003.

#### Задание 1.2.1. Изучить системные требования

Project Standard 2003 - это автономная программа. Она не поддерживает совместной работы с Project Server 2003 и Project Web Access 2003. Для управления корпоративным проектом и командной работы необходим Project Professional 2003.

Сведения о требованиях к системе для Project Server 2003 можно найти в файле Pjsvr.chm на CD-ROM Project Server 2003.

Требования для Project Standard 2003

Операционная система:

Microsoft Windows XP Professional или Windows XP Home на компьютере с процессором Pentium III и 128 Мбайт ОЗУ. Требуются процессор Pentium с тактовой частотой 233 МГц или более мощный и не менее 64 Мбайт ОЗУ. Это рекомендуемая система.

Windows 2000 Professional с пакетом обновления Service Pack 3 или более позлним.

130 Мбайт свободного дискового пространства (использование диска сильно зависит от конфигурации, выбор особой установки может потребовать больше или меньше места на жестком диске).

Дисковод CD-ROM.

Монитор с разрешением Super VGA (800X600) или выше.

Мышь Microsoft Mouse, Microsoft IntelliMouse® или совместимое указывающее устройство.

Microsoft Internet Explorer 5.01 с пакетом обновления Service Pack 3 или более поздним, Internet Explorer 5.5 с пакетом обновления Service Pack 2 или более поздним, либо Internet Explorer 6.0 с пакетом обновления Service Pack 1 или более поздним. Для обеспечения наилучших условий воспользуйтесь Internet Explorer 6.0.

Для использования некоторых возможностей требуются дополнительные элементы или службы.

• Для работы Интернет-функций требуется или коммутируемый, или широкополосный доступ к Интернету.

• Для некоторых Интернет-функций может потребоваться доступ к Интернету и, следовательно, отдельная дополнительная оплата поставщика услуг; общие расходы на местные и междугородние телефонные звонки могут возрасти.

• Для звука и других мультимедийных эффектов требуется мультимедийный компьютер.

Для функций электронной почты потребуются Windowsсовместимая сеть и MAPI-совместимая система электронной почты.

• Для сохранения проектов в базе данных требуются Microsoft SQL Server 2000 с пакетом обновления Service Pack 3 или более поздним, Oracle 8.0.5, Oracle 8i либо Oracle 9.2 или более поздняя версия.

#### Задание 1.2.2. Изучить порядок установки и выполнить установку программного продукта

Условия выполнения залания:

используется дистрибутив на компакт-диске,

предварительно на Вашем компьютере не были установлены компоненты или версии MS Project.

Для установки MS Project 2003 нужно вставить компакт-диск в дисковод, после чего автоматически запустится программа (мастер) установки. Программа установки отобразит экранную форму для ввода Ключа продукта (см. рис. 1).

#### Примечание:

обычно Ключ продукта указан на коробке с диском и представляет собой набор букв и цифр, разделенных дефисами.

После того как вы введете Ключ продукта (серийный номер) необходимо нажать кнопку Далее (Next). Программа установки запросит имя пользователя, его инициалы и наименование организации.

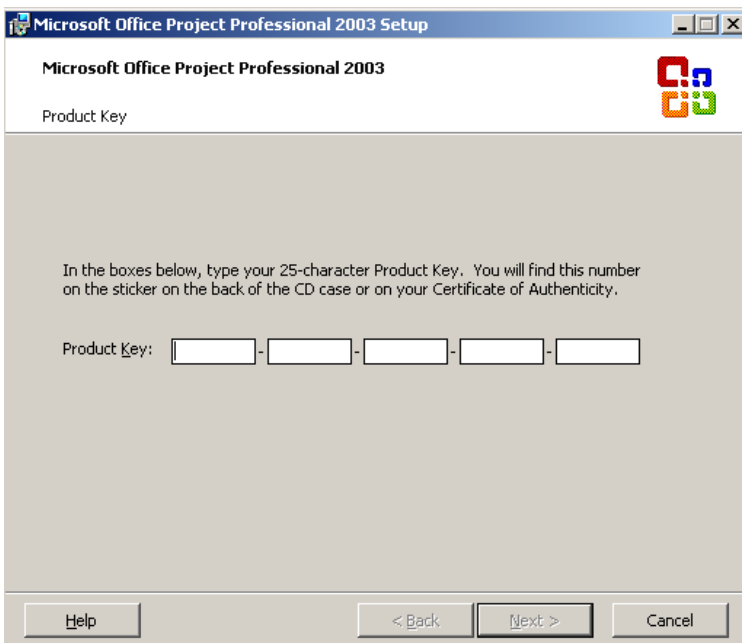

*Рис. 1. Экранная форма для ввода ключа продукта*

Вы должны ввести свои данные: фамилию в латинской транслитерации (например: *Ivanov*) и свои инициалы (например, для *Иванова Сергея Платоновича* необходимо будет ввести следующее: *ISP*. Наименование организации следует ввести: *REA*. Эти данные впоследствии будут использоваться MS Project по умолчанию для обозначения пользователя проекта и авторов различных примечаний, что даст возможность преподавателю правильно определить авторство Вашего проекта.

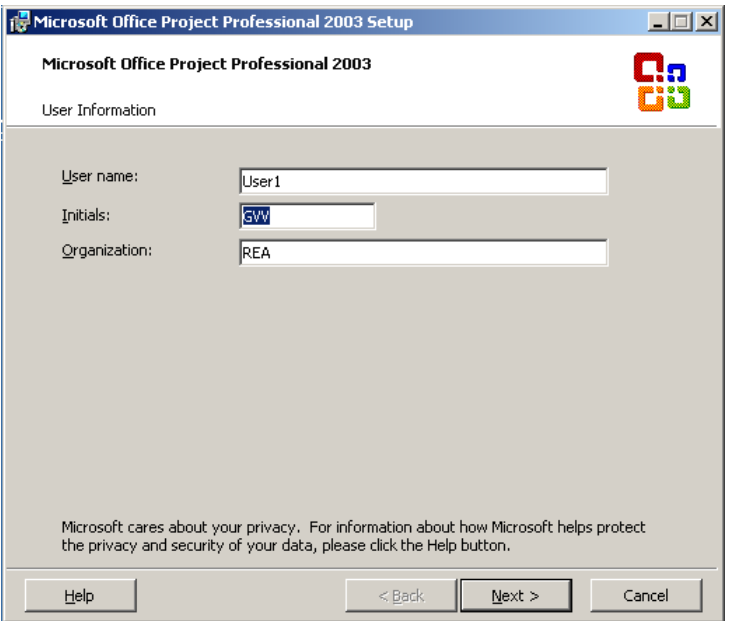

#### **Рис. 2. Экранная форма ввода имени пользователя, его инициалов и наименования организации**

После нажатия кнопки *Next* программа установки запросит Ваше согласие на соблюдения соглашение о передаче лицензии на пользование данным программным продуктом (License agreement for microsoft software). Для продолжения установки необходимо будет установить с помощью мышки ("кликнуть") галочку в чек-боксе *I accept the terms in the License agreement* (см. рис. 3) и нажать кнопку *Next*.

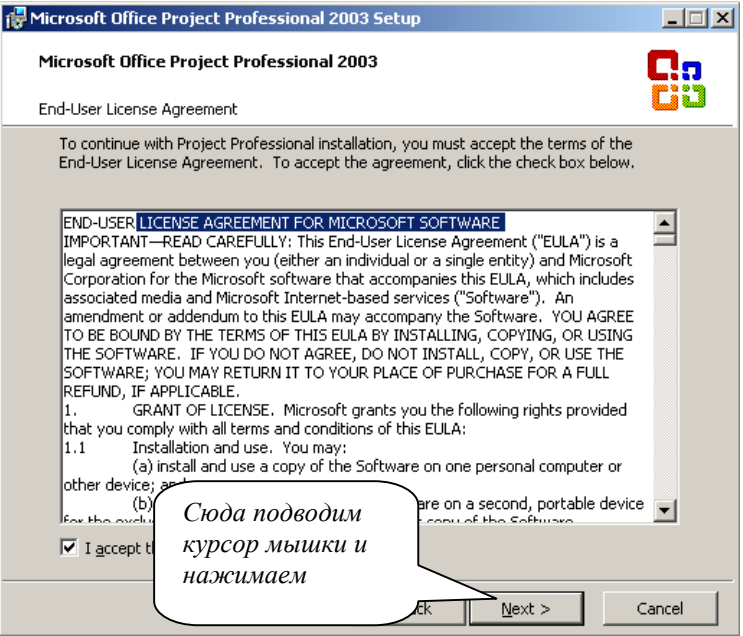

#### **Рис. 1. Экранная форма запроса на соблюдение требований о соглашении**

Далее программа установки отобразит экранную форму запроса данных о составе устанавливаемых модулей и месте установки программного продукта (рис. 4). По умолчанию будет предложены типовые варианты установки (*Typical Install*) и место на диске C (*C:\Program Files\Microsoft Office\*). Вы можете изменить и то, и другое. В первом случае выбрать из трех предлагаемых вариантов:

- полная инсталляция (*Complete Install*),
- минимальная инсталляция (*Minimal Install*),
- пользовательская инсталляция (*Custom Install*).

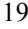

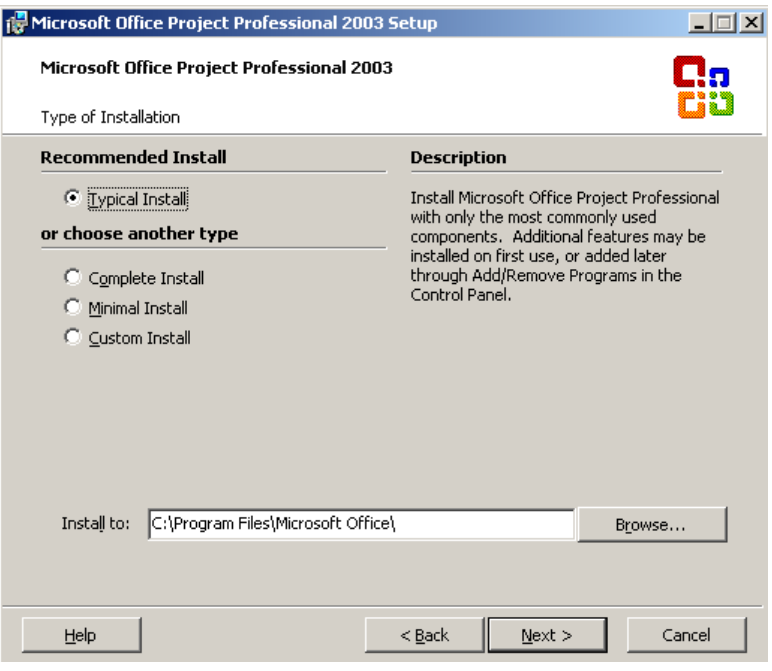

#### **Рис. 2. Экранная форма ввода и подтверждения данных о составе устанавливаемых компонент и места установки**

Место установки указывается путем нажатия на кнопку *Browse*. После чего откроется проводник Windows, в котором можно выбрать альтернативное место установки.

В нашем случае оставим предложенные параметры без изменений и по нажатию кнопки Next продолжим установку. При этом будут установлены следующие компоненты (см. рис. 5): собственно сам *Microsoft Office Project for Windows*, общие (совместно используемые) для пакета программ *Microsoft Office* файлы (шаблоны, конверторы и др.) под названием *Office Shared Features* и инструменты Office Tools (службы, языковые средства, мастера сохранения настроек и предоставления системной информации).